# **La gestione della comunicazione alla Piattaforma dei Crediti Commerciali**

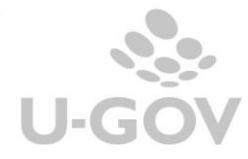

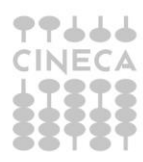

# **Tabella delle revisioni**

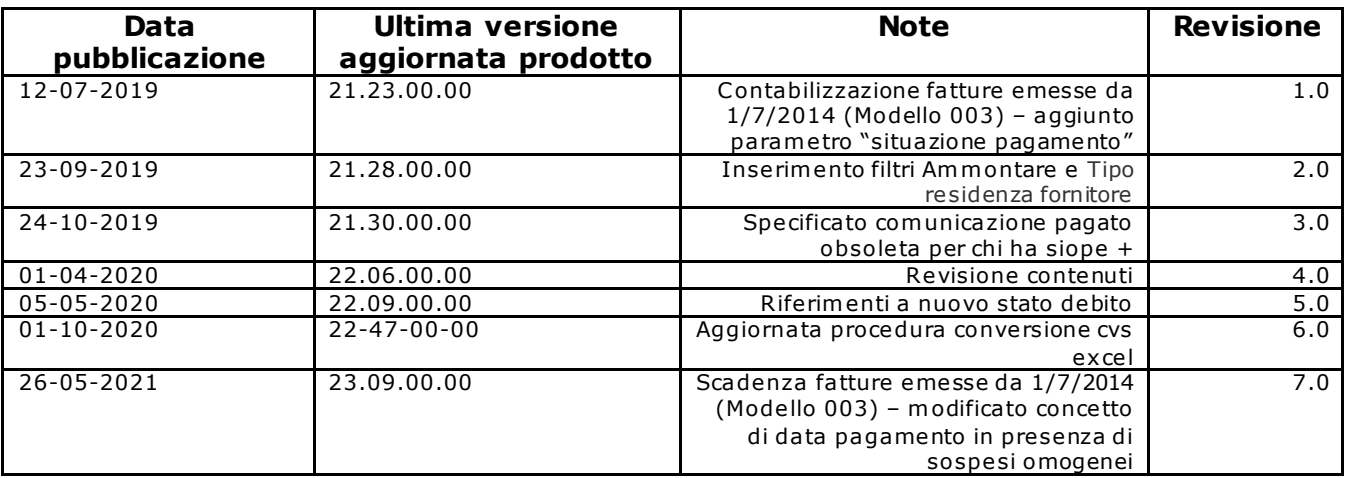

### **SOMMARIO**

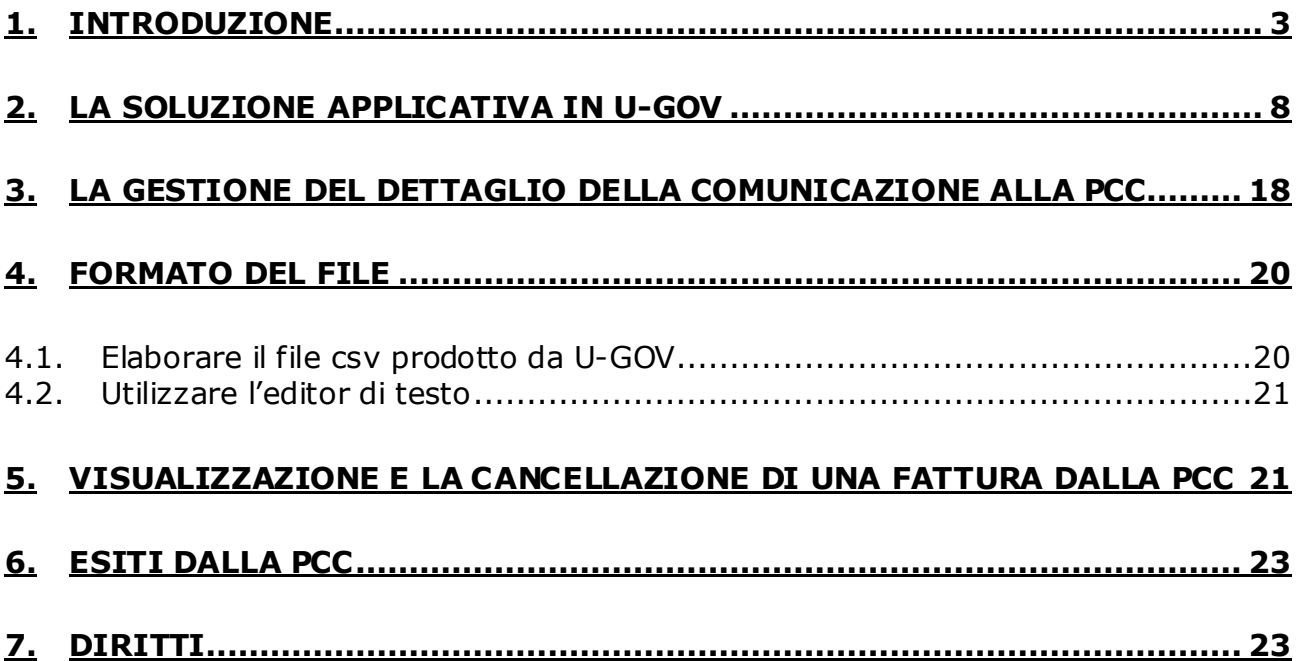

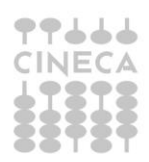

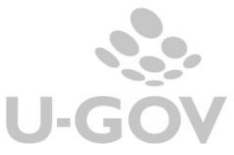

# <span id="page-2-0"></span>**1. Introduzione**

Il **Decreto legge 66/2014 (c.d. Decreto Renzi)** convertito con modificazioni dalla L. 89 del 23/6/2014 dispone nuove norme in materia di monitoraggio dei debiti delle Pubblica Amministrazione (art. 27 D.L. 66/2014).

### **Norme in materia di certificazione dei debiti della Pubblica Amministrazione**

L'articolo 27 del D.L. 66/2014 introduce significative novità che riguardano sia le modalit à di utilizzo che il ruolo della piattaforma per la **certificazione dei crediti (o** *sistema PCC*). La piattaforma, che attualmente permette di comunicare e certificare i debiti scaduti per somministrazioni, forniture e appalti e per obbligazioni relative a prestazioni professionali (di seguito, *debiti commerciali*) è stata integrata con funzionalità per mezzo delle quali sarà possibile monitorare in modo continuativo l'andamento dei predetti debiti e dei relativi tempi di pagamento.

L'uso della piattaforma elettronica PCC permette di tracciare e rendere trasparente ai sogget ti il ciclo di vita dei debiti commerciali per i quali è stata emessa fattura a decorrere dal 1 Luglio 2014.

In particolare il nuovo art. 7-bis del D.L. 35/2013, introdotto con il comma 1 dell'art ic olo 27 del D.L. 66/2014 specifica che siano puntualmente rilevate sulla piattaforma per la certificazione dei crediti le operazioni di seguito elencate, le quali corrispondono ad altrettante *fasi* del ciclo di vita dei debiti commerciali:

a. *invio* della fattura da parte del creditore

b. *ricezione* della fattura da parte della pubblica amministrazione;

c . *contabilizzazione* della fattura da parte della pubblica amministrazione , c on indic azione dell'importo *liquidato*, *sospeso* e/o *non liquidabile*;

d. eventuale *comunicazione dei debiti scaduti* da parte della pubblica amministrazione, entro il giorno 15 del mese successivo alla scadenza;

e. eventuale *certificazione dei crediti* da parte della pubblica amministrazione su istanza del creditore, ex articolo 9, commi 3-bis e 3-ter, del D.L. 185/2008 e articolo 12, comma 11 quinquies, del D.L. 16/2012;

f. eventuale *anticipazione e/o cessione* dei crediti certificati ad intermediario finanziario abilitato;

g. eventuale *compensazione* dei crediti certificati con somme dovute agli agenti della riscossione a seguito di iscrizione a ruolo, ex articolo 28-quater del DPR 602/1973, ovvero c on somme dovute in base a istituti definitori della pretesa tributaria o istituti deflativi del contenzioso tributario, ex articolo 28-quinquies del DPR 602/1973;

h. *pagamento* della fattura da parte della pubblica amministrazione.

Le disposizioni contenute nei commi da 1 a 7 dell'articolo 7 bis del D.L 35/2013 specificano l'oggetto della comunicazione.

Il *comma 1* introduce la possibilità, per i fornitori, di immettere sulla piattaforma i dati relativi alle fatture emesse alle pubbliche amministrazioni a decorrere dal 1° luglio 2014 (**fase di**  *invio*).

Il *comma 2* prevede che le pubbliche amministrazioni, quindi anche le Università, immet t ano sulla piattaforma elettronica la data ed altre informazioni relative al ricevimento delle fatture (**fase di** *ricezione*) nonché alcuni dati riferiti alla loro registrazione sui rispettivi sistemi contabili, indicando gli importi liquidati, quelli sospesi e quelli non liquidabili (**fase di**  *contabilizzazione*).

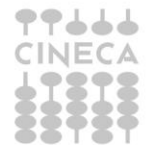

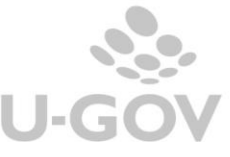

Questo processo avviene in modo strutturato per le fatture emesse a decorrere dal **1° luglio 2014**. Per quelle emesse dal 1° gennaio 2014 fino a tale data, si procederà invece ad una rilevazione *una tantum*, analoga a quella prevista dal comma 4-bis dell'articolo 7 del D.L. 35/2013 (c .d. *comunicazione dei debiti*) riferita ai soli debiti non ancora estinti.

Il *comma 3* prevede che, se la fatturazione è effettuata in modalità elettronica, i dati di ciascuna fattura e le informazioni relative all'invio e alla ricezione sono acquisiti dalla piattaforma elettronica automaticamente tramite scambio dati con il sistema gestore delle fatture elettroniche (c .d. *sistema di interscambio*) e, perciò, senza necessità di ulteriori adempimenti oltre a quelli previsti dal citato D.M. 55/2013

A tal fine, **è necessario che ciascuna pubblica amministrazione provveda ad indicare**  l'esatta corrispondenza tra gli uffici censiti sulla piattaforma per la certificazione dei **crediti con l'anagrafica pubblicata sull'***Indice delle Pubbliche Amministrazioni* **(IPA)**

Il *comma 4* prevede che le pubbliche amministrazioni, entro il giorno 15 di ciascun mese, comunichino le fatture per le quali sia stato superato il termine di scadenza senza c he ne sia stato disposto il pagamento (**fase di** *comunicazione dei debiti scaduti*).

La comunicazione mensile è prevista a partire dal mese di luglio 2014, avvio dei processi di cui ai commi 1 e 2, perciò la prima data utile deve intendersi il 15 agosto 2014.

Il 5 gennaio 2015 il Mef ha comunicato la procedura per la comunicazione massiva dei debit i non ancora estinti, maturati nel primo semestre del 2014, questa operazione deve essere completato entro il 28/02/2015.

Il *comma 5* ribadisce l'obbligo, già esistente, di rilevare tempestivamente sulla piattaforma (ossia, contestualmente all'emissione del mandato) l'avvenuto pagamento della fat tura ( **fase di** *pagamento*), al fine di evitare che un credito già pagato possa essere impropriamente utilizzato attraverso operazioni di anticipazione, cessione e/o compensazione.

Il *comma 6* prevede che i tracciati dei dati necessari per alimentare la piattaforma elettronica siano conformi a quelli previsti dalle norme sulla fattura elettronica.

Il *comma 7* prevede che i dati acquisiti nei modi descritti nei commi precedenti siano completamente utilizzabili sia per generare le certificazioni dei crediti che per produrre report , indicatori, ecc ., a beneficio delle pubbliche amministrazioni, dei fornitori, e di tutti gli altri soggetti coinvolti nel processo, ciascuno per le informazioni di rispettiva pertinenza.

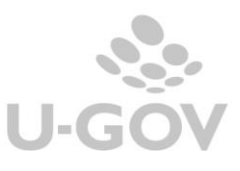

Le funzioni di tracciatura delle fatture presenti nel sistema PCC sono illustrate nello schema seguente.

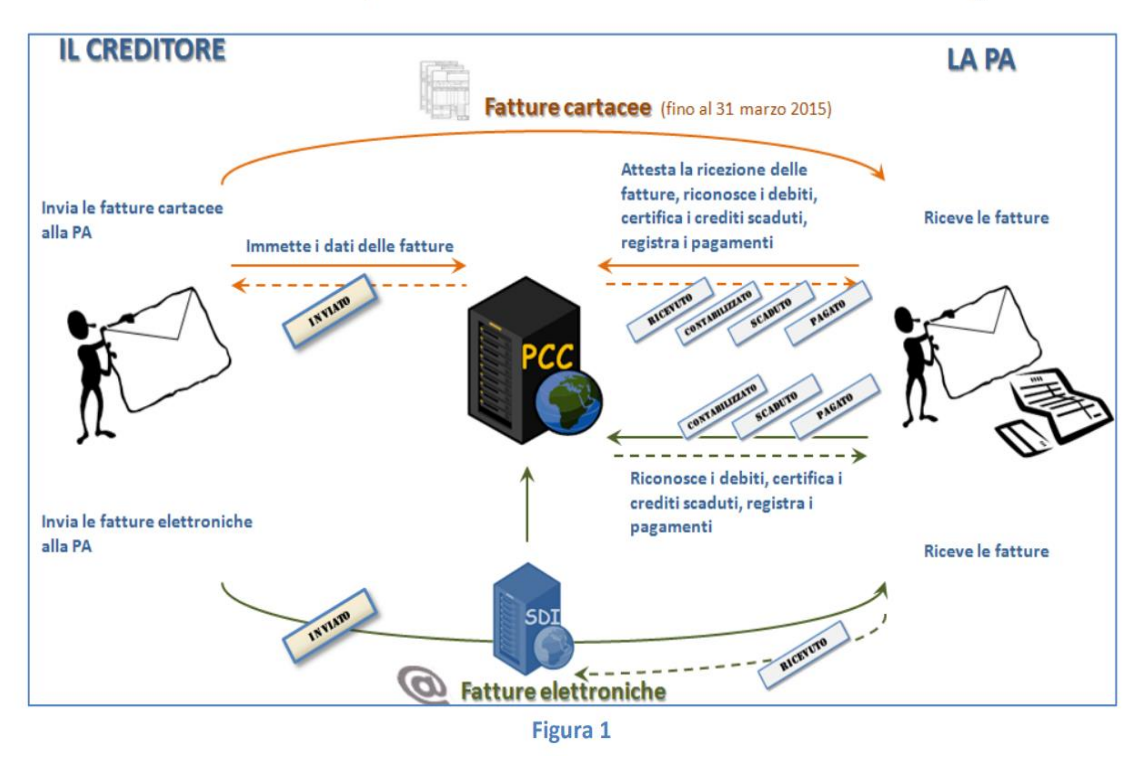

Con riguardo alla procedura di certificazione dei crediti, si evidenzia che il comma 2 dell'articolo 27 del D.L. 66/2014 alla lettera d) prescrive l'obbligo di indicare la data prevista di pagamento. Le certificazioni già rilasciate senza data dovranno essere integrate.

Per effettuare l'operazione è ammesso produrre un file in formato Cvs (Comma Separated Values)

Il sistema PCC è ad oggi integrato con i sistemi Siope +, SDI, Nodo smistamento Ordini, quindi i dati dei documenti sono alimentati in automatico da questi sistemi evitando all'Ateneo di inviare comunicazioni di fatture duplicate.

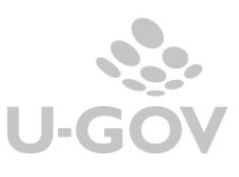

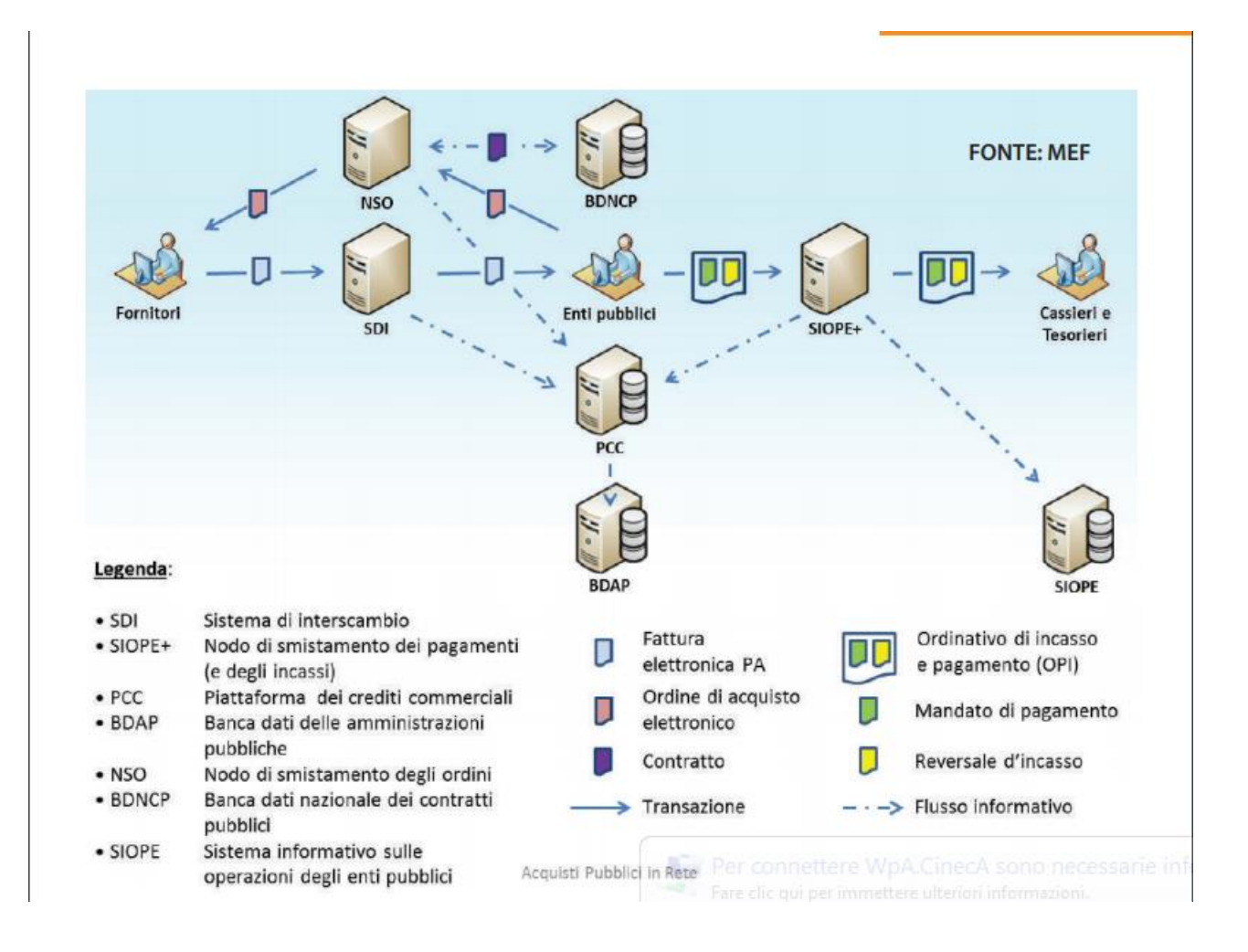

# **MOD001 – FORNITORE –INVIO FATTURE**

Il modello 001 deve essere usato esclusivamente dai creditori per immettere massivamente (caricamento massivo) i dati delle fatture inviate alla pubblica amministrazione (la fattura è acquisita nello stato INVIATA).

Si ricorda che in caso di fatture elettroniche trasmesse da SDI (sistema di interscambio), non è necessario immettere sul sistema PCC i dati delle fatture, perché questi sono acquisiti automaticamente da SDI.

#### **MOD002- UTENTE PA - RICEZIONE FATTURE**

Il modello 002 deve essere usato esclusivamente dalle PA per immettere massivamente (caricamento massivo) i dati delle fatture ricevute che non sono state preventivamente caricate sul sistema dal creditore (la fattura è acquisita nello stato RICEVUTA).

Si ricorda che in caso di fatture elettroniche trasmesse da SDI (sistema di interscambio), non è necessario immettere sul sistema PCC i dati delle fatture, perché questi sono acquisiti automaticamente dal predetto SDI.

### **MOD003- UTENTE PA - OPERAZIONI SU FATTURE PRECARICATE**

Il modello 003 deve essere usato esclusivamente dalle PA per immettere massivamente (caricamento massivo) i dati delle fatture ricevute, che sono state preventivamente caricate sul sistema dal creditore (la fattura è posta nello stato RICEVUTA).

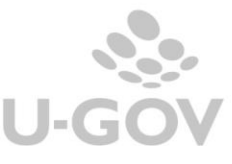

Per informazioni più dettagliate vi invitiamo a prendere visione della normativa – Sezione 4 Decreto legge n. 66 del 24 aprile 2014 recante "Misure urgenti per la competitività e la giustizia sociale''.

In sintesi il sistema PCC assolve ai seguenti compiti:

- tiene traccia delle fatture inviate e ricevute (sia cartacee che elettroniche);
- monitora lo stato dei debiti commerciali delle P.A. (liquidato, scaduto, sospeso, ceduto, compensato, pagato, ecc.), con livello di dettaglio fino alla singola fattura;
- permette di comunicare e certificare i debiti scaduti, con livello di dettaglio fino alla singola fattura;
- tiene traccia di tutte le operazioni di smobilizzo dei crediti previste
- consente agli enti previdenziali di verificare la disponibilità dei crediti certificati ai fini dell'emissione del DURC

I principali benefici sono:

- per i creditori: possibilità di verificare *on-line* lo stato di avanzamento dei crediti vantati verso ciascun debitore;
- per le P.A.: possibilità di controllare in tempo reale lo stato dei propri debiti distinto per scadenza e per creditore (anche in caso di cessione, successione ereditaria, operazioni societarie, ecc.);
- per il MEF: possibilità di monitorare in modo continuo la formazione e l'estinzione dei debiti commerciali di tutte le P.A.

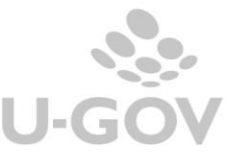

# <span id="page-7-0"></span>**2. La soluzione applicativa in U-GOV**

U-GOV è in grado di estrarre le informazioni da inoltrare alla Piattaforma della certificazione dei crediti relativamente alle fasi di ricezione, scadenza e pagamento; poi sarà c ura dell'At eneo inoltrare i dati alla piattaforma secondo le modalità specificate dalle norme di legge.

In U-GOV il percorso per accedere alla funzione è:

#### **Contabilità Generale \ Stampe \ Comunicazione Piattaforma Certificazione Crediti**

A seguito dell'entrata in vigore della fatturazione elettronica le fatture vengono t rasmesse in PCC direttamente da SDI: non è necessario quindi comunicare le stesse fatture con mod002.

Il sistema estrae nel mod002 solo fatture non elettronic he e include nei mod003 le fatture elettroniche anche se non sono state inserite in un mod002 definitivo.

Per accedere alla funzione della PCC è necessario definire il contesto composto da esercizio e Unità Organizzativa.

Nella scelta della Unità organizzativa di contesto è possibile scegliere la radice o una spec ifica UO. Il sistema recupera tutti i documenti gestionali della UO scelta e delle figlie; nel c aso di scelta di UO solo contabile il sistema sceglie solo i dati di quella UO.

Per ottenere le estrazioni nella maschera principale tra i parametri di filtro occorre scegliere il **tipo di comunicazione** specifico; in U-GOV sono gestiti i seguenti tipi di comunicazioni:

- **A. Caricamento di Fatture Cartacee Emesse da 01/07/2014 (Modello 002)**
- **B. Dati Ricezione di Fatture Elettroniche (Modello 003)**
- **C. Contabilizzazione di Fatture Emesse da 01/07/2014 (Modello 003)**
- **D. Scadenza di Fatture Emesse da 01/07/2014 (Modello 003)**
- **E. Pagamento di Fatture Emesse (Modello 003)**
- **F. Caricamento di Fatture Emesse fino al 30/06/2014 e scadute (Modello 002)**
- **G. Variazione di scadenza di Fatture Caricate (Modello 003)**
- **H. Contabilizzazione di fatture emesse fino al 30/06/2014 e scadute ( Modello 003)**
- **I. Scadenze di Fatture Emesse fino al 30/06/2014**

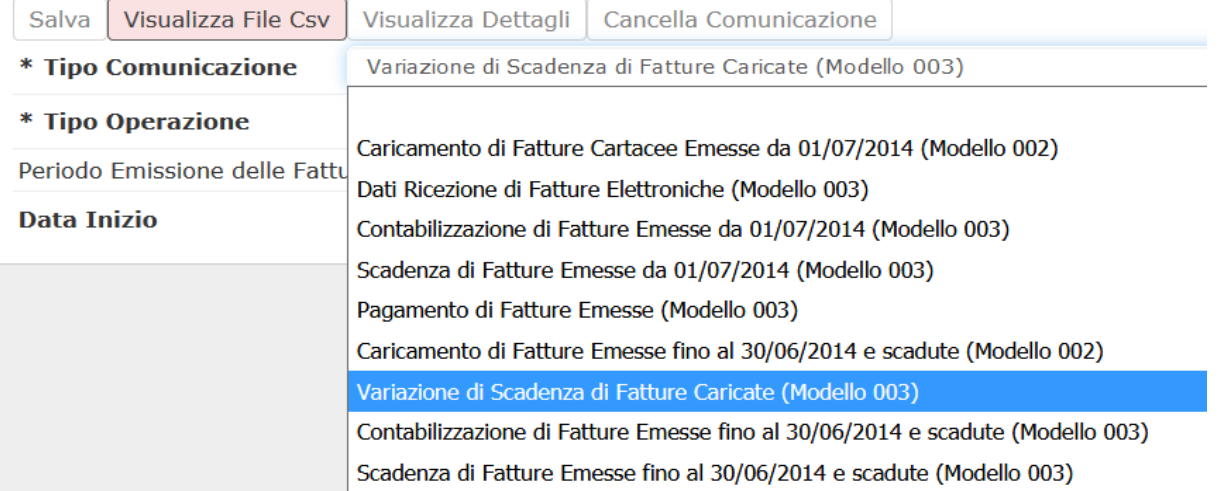

#### Poi occorre scegliere il **tipo di operazione:** provvisorio o definitivo.

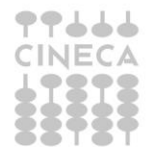

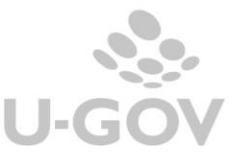

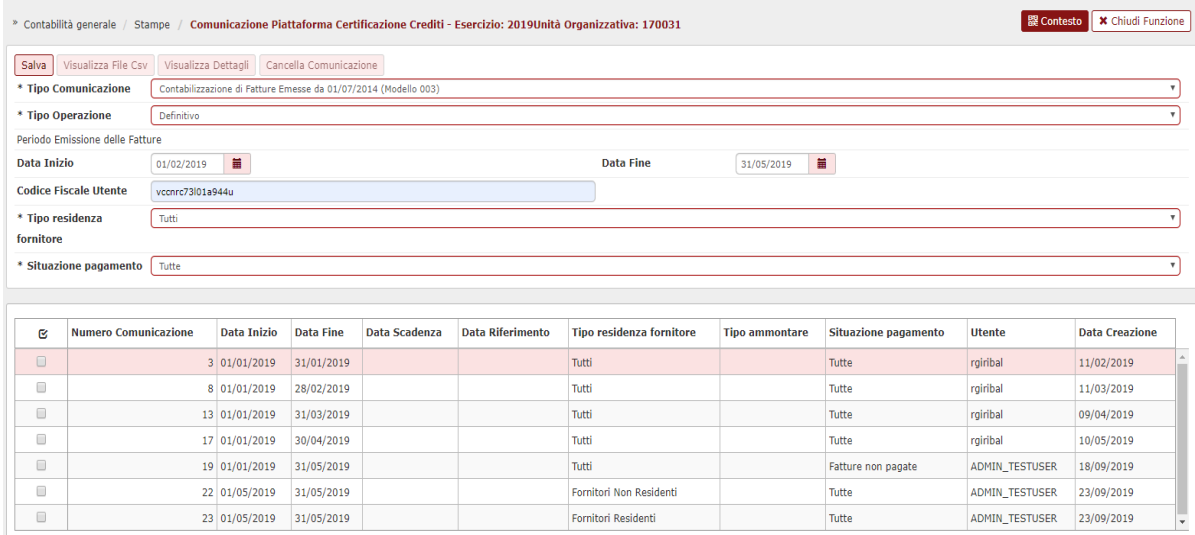

Nel caso di **stampa provvisoria** per generare il file è sufficiente premere il pulsante VISUALIZZA FILE CSV.

Nel caso di **stampa definitiva** occorre premere SALVA, il sistema genera il record nella part e bassa della maschera poi premere VISUALIZZA FILE CSV.

#### **A differenza della gestione di altri adempimenti gestiti in U-GOV il sistema permette di effettuare N comunicazioni definitive riferite allo stesso periodo**.

In quest'ultimo caso vengono estratte solamente le fatture (o equivalenti) che non erano registrate nella precedente comunicazione definitiva.

E' possibile ristampare una comunicazione già salvata in precedenza, è suf fic iente scegliere Tipo Operazione 'Definitiva' selezionare una singola riga e poi premere il pulsante VISUALIZZA FILE CSV.

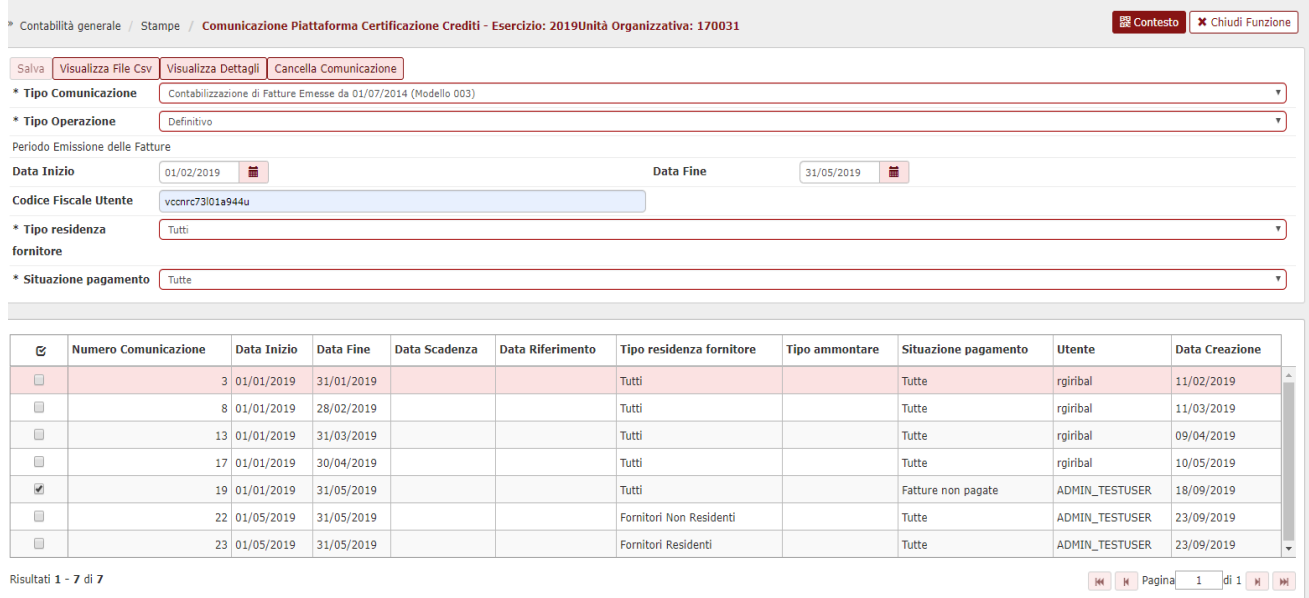

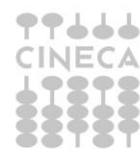

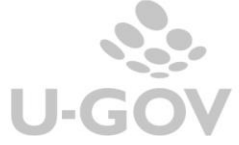

Oggetto delle estrazioni di U-GOV sono i dati definiti dalle specifiche tecniche dei seguenti documenti gestionali:

- fatture di acquisto
- note di credito
- compensi a professionisti
- incarichi a professionisti

Nelle comunicazioni è possibile filtrare il Tipo residenza del fornitore scegliento tra Residente o Non Residente.

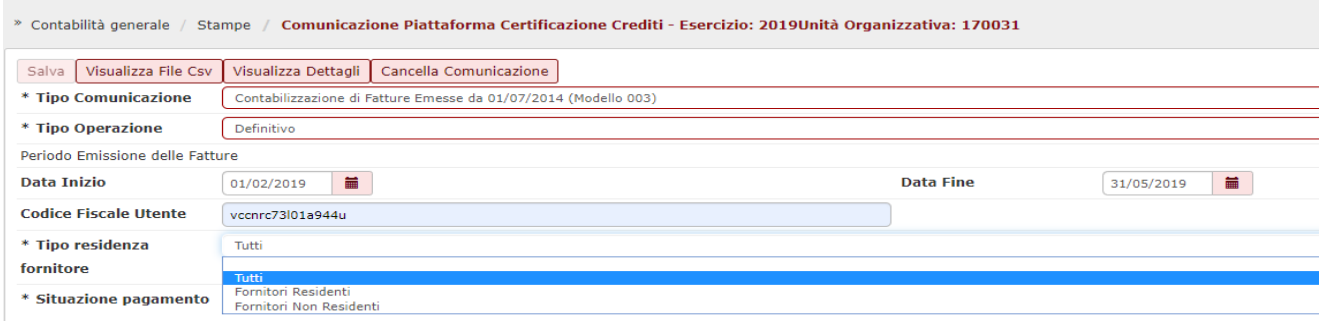

Le fatture pagate con fondo economale dal momento in cui sono contabilizzate vengono considerate saldate e non sono comprese nel file delle fatture scadute.

Vengono incluse nel file dei pagamenti solo quando sono state trasmesse in un ordinat ivo di pagamento per reintegro fondo economale.

Il sistema crea un dettaglio di comunicazione per ogni dg estratto in cui sono riportati gli attributi specifici definiti dalla norma.

Per riuscire a generare i files per le fatture non elettroniche occorre aver valorizzato sulle singole UO il codice univoco IPA (Codice IPA), questo **codice deve essere unico per UO**: il sistema alla produzione del file effettua un controllo di univocità.

L'inserimento del codice univoco ufficio (corrispondente in database all'attributo CD\_INDICE\_PA nella tabella AC00\_AB, alfanumerico di 6 caratteri) viene ad oggi effettuato da Cineca, dopo che l'Ateneo ha recuperato e comunicato il codice dal sito del IndicePA.

Il codice univoco ufficio (visibile dalla rubrica nei dati contabili nell'attributo Codice IPA Ufficio) segue la seguente logica:

- se la UO origine (anche la UO 'Ateneo') ha il codice IPA valorizzato il sistema pone quello su tutti i dettagli delle righe estratte.

- se la UO origine ha il codice IPA non valorizzato il sistema legge l'albero delle UO verso l'alto e pone il codice IPA della prima UO padre che ha il codice IPA valorizzato.

- se la UO origine del dg è una UO solo contabile il sistema pone il codice IPA di quella UO,

mentre se non viene inserito alcun codice il sistema recupera quello di Ateneo.

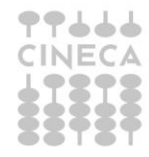

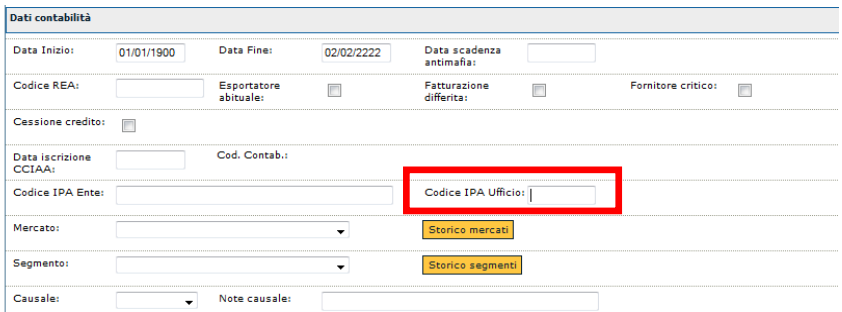

Per le fatture elettroniche il sistema estrae il dato valorizzato nella testata di Fattura elettronica associata.

La PCC mostrerà a ciascun Responsabile e Incaricato l'elenco delle UO presenti sull'indice IPA da associare a ciascun ufficio della Piattaforma. Si può scegliere di associare più c odice IPA a ciascuna unità organizzativa/ufficio della piattaforma.

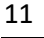

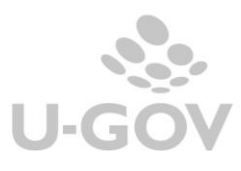

#### **A) Caricamento fatture Cartacee emesse da 01/07 ( Modello 002)**

Questo è l'adempimento previsto da comma 2 dell' art. 27 DL 66/2014; si intendono le fatture (o equivalenti) che hanno data emissione documento dal 01/07/2014.

I parametri di filtro da valorizzare obbligatoriamente per effettuare questa estrazione sono:

- **data inizio e data fine** si riferiscono alla data documento del fornitore. La data inizio deve essere successiva al 30/06/14 e la data fine nell'esercizio di contesto.
- **Tipo residenza fornitore:** da scegliere tra Tutti, Residenti, Non residenti
- **Tipo ammontare** da scegliere tra Imponibile Imponibile iva se scegliamo imponibile il sistema per i documenti di fornitore non residente il valore dell'imposta lo pone uguale a zero

L'introduzione della fatturazione elettronica con l'alimentazione della PCC in automatico da parte di SDI ha modificato questo adempimento limitandolo all'invio delle sole fatture cartacee. Il filtro Tipo residenza fornitori permette di inserire le fattura intestate a soggetti int ra - UE e extra-UE.

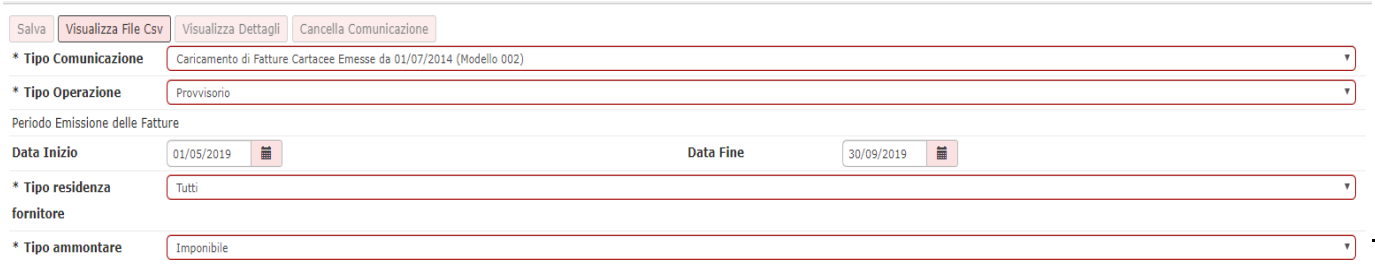

### **B) Dati Ricezione di Fatture Elettroniche (Modello 003)**

Questa comunicazione è stata introdotta a seguito delle norma sulla fatturazione elettronica. I dati che SDI comunica alla PCC sono privi dei riferimenti a Numero Protocollo e Data ricez ione che quindi l'Ateneo li deve inserire con questa comunicazione.

I dati comunicati riguardano il numero protocollo in entrata (dato dal sistema documentale) e la data ricezione della fattura.

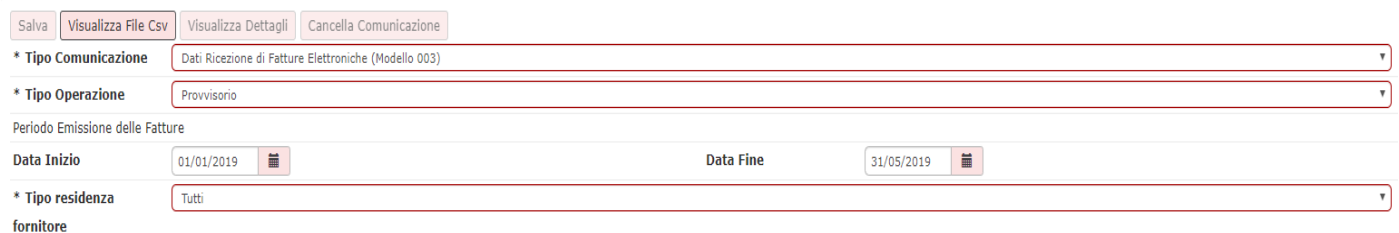

I parametri di filtro da valorizzare obbligatoriamente per effettuare questa estrazione sono:

- **data inizio** e **data fine** si riferiscono alla data documento del fornitore. La data inizio deve essere successiva al 30/06/14 e la data fine nell'esercizio di contesto.
- **Tipo residenza fornitore:** da scegliere tra Tutti, Residenti, Non residenti

Questa comunicazione ad oggi risulta obsoleta.

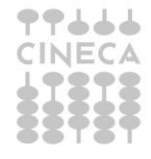

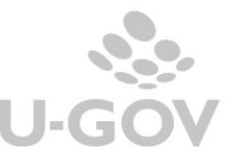

#### **C) Contabilizzazione di Fatture Emesse da 01/07/2014 ( Modello 003)**

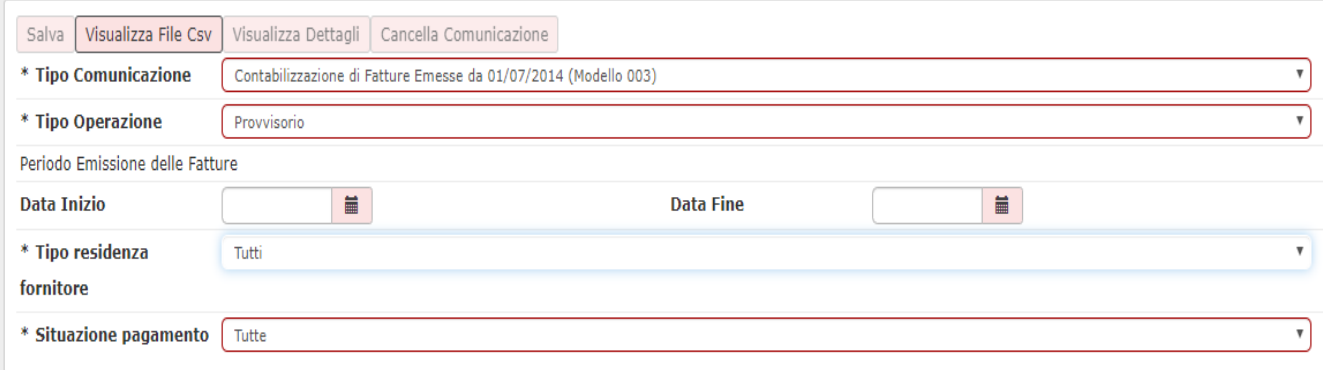

Questa comunicazione è normata dal comma 2 articolo 27 DL. 66/2014.

A livello di processo le P.A. comunicano, mediante il sistema PCC, le informazioni inerent i alla rilevazione sui propri sistemi contabili delle fatture ricevute (fase di contabilizzazione). Nel caso delle fatture cartacee, o documenti equivalenti che non costituiscono fat tura, la rilevazione delle informazioni riferite alle varie fasi del ciclo di vita dei debiti commerciali avviene interamente sul sistema PCC; nel caso delle fatture elettroniche, trasmesse telematicamente attraverso il sistema di interscambio (SDI) ai sensi del D.M. 55/2013, i dati c ontenuti nelle fatture e le informazioni riferite alle fasi di invio e ricezione sono acquisite automaticamente a sistema.

La contabilizzazione delle fatture prevede l'indicazione degli importi liquidati, di quelli sospesi e di quelli non liquidabili, con eventuale indicazione della causale. Gli importi già contabilizzati possono essere ri-contabilizzati successivamente (ad esempio, un importo sospeso può essere liquidato). Tale indicazione può essere modificata fino alla registrazione del pagamento (ad esempio, un importo sospeso può essere liquidato). È anche possibile una nuova distribuzione degli importi tra i diversi stati attraverso specifiche operazioni che annullano e sostituiscono le precedenti. Con la contabilizzazione, le fatture risultano sul sistema PCC nello stato "In lavorazione", con indicazione dell'importo liquidato, sospeso e/o non liquidabile.

I parametri specifici in U-GOV da valorizzare nel filtro sono:

- **Data inizio** e **data fine:** si riferiscono alla data emissione del documento
- **Tipo residenza fornitore:** da scegliere tra Tutti, Residenti, Non residenti
- Situazione pagamento: si riferiscono alla situazione del pagamento delle fatture selezionate

L'attributo situazione pagamento permette la scelta tra: Fattura Pagate oppure Fatture Non Pagate o Tutte.

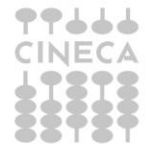

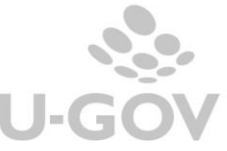

Per Fatture Pagate si intendono le fatture che hanno almeno una estensione coge associata ad ordinativo successore.

Il parametro è stato introdotto per consentire all'utente di estrarre solo le Fatture Non Pagate poichè a partire dal 01/01/2019 (con l'entrata in funzione del sistema SIOPE+) il sistema PCC in fase di caricamento di un file modello 003 Fatture Contabilizzate rifiuta le fatture pagate emettendo un messaggio di scarto.

# **Att.ne l'estrazione dei dati differisce se l'ateneo ha attivato o meno la funzione di liquidazione delle fatture.**

Nel caso **sia attiva la funzione di liquidazione** delle fatture il sistema estrae le fat ture c he hanno lo stato debito liquidato o sospeso e che siano ricomprese nei filtri di data e sit uazione pagamento specifici di questa comunicazione.

Nel caso **non sia attiva la funzione di liquidazione** delle fatture il sistema estrae le fat t ure cartacee che hanno la comunicaz 002 e le fatture elettroniche c he hanno data document o interna al periodo selezionato rispetto ai soli filtri di data e situazione pagament o specifici di questa funzione.

Dalla versione 22.09.00.00 nella comunicazione Fatture Contabilizzate (modello 003) viene gestita anche la causale di sospensione 'Debito Contestato o Verifica Adempimenti Normativi' adeguando la semantica dell'attributo stato contabile definita dal sist ema PCC. Si ricorda che lo Stato Contabile ricodifica in un unico attributo i dati degli attributi (stato, natura, causale).

### **D) Scadenza fatture emesse da 01/07 (Modello 003)**

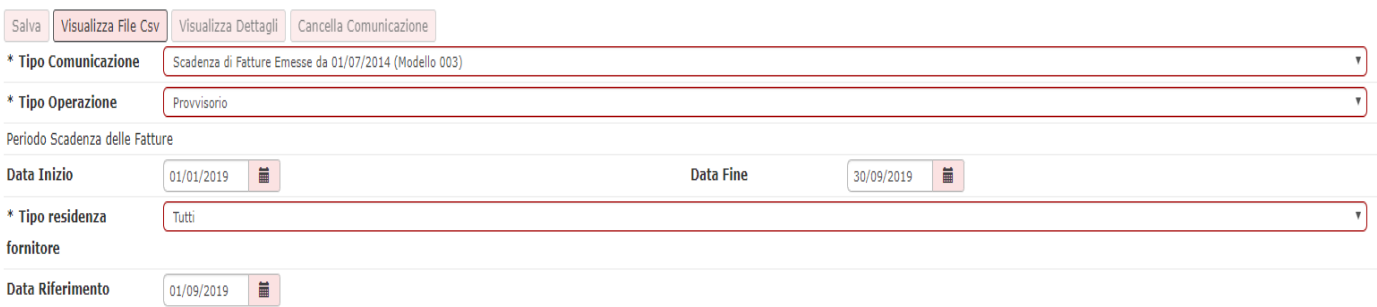

Questa comunicazione è normata dal comma 4 dell'art. 27-bis del D.L. 35/2013 (int rodot to con comma 1 DL 66/2014) che prevede che le PA entro il giorno 15 di ciascun mese, comunichino le fatture per le quali sia stato superato il termine di scadenza senza che sia stato disposto il pagamento (ossia in U-GOV non sia presente un ordinativo in stato trasmesso).

La dicitura 'scadute e non pagate' è soggetta a interpretazione:

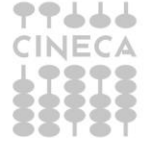

Le comunicazioni alla piattaforma per la certificazione dei crediti

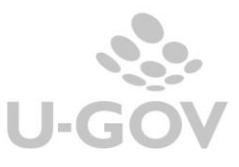

- Scadute a fine mese e non pagate a fine mese

Oppure

- Scadute a fine mese e non pagate alla data della comunicazione

UGOV permette di gestire entrambi i casi mediante la **Data riferimento** che indica la data per il calcolo della quota aperta della fattura.

Questa data è stata aggiunta per riferire il calcolo della quota aperta a una data successiva rispetto alla data fine che identifica il periodo di scadenza delle fatture.

Dalla 23.09.00.00 si tiene inoltre conto della modifica effettuata dal sist ema PCC sec ondo la quale in presenza di un Ordinativo a regolarizzazione di Sospeso ad essere rilevante non è la data trasmissione dell'Ordinativo ma è la data del Sospeso.

In particolare per il calcolo della quota aperta > 0 si confronta la data di pagamento (sospeso o data trasmissione se non esiste sospeso o esistono sospesi enterogenei) con la data di riferimento per la quale si lancia la stampa.

I parametri specifici in U-GOV da valorizzare obbligatoriamente sono:

- **Data inizio** e **data fine** si riferiscono alla data scadenza del documento e non alla data documento.

#### **E) Pagamento fatture emesse (Modello 003)**

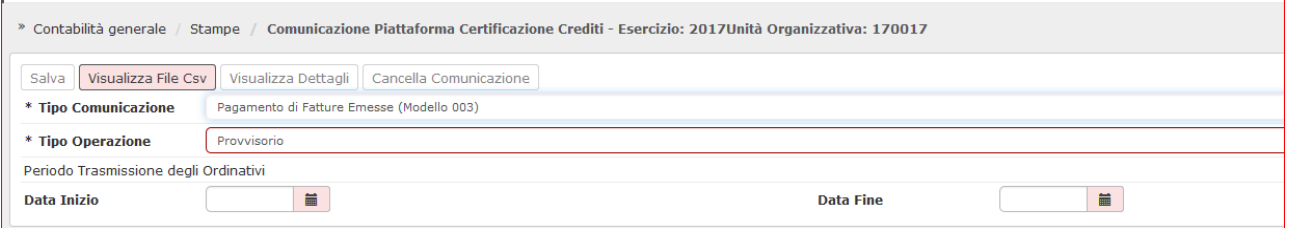

Questa comunicazione è normata dal comma 5 dell'art. 27- bis DL 35/2013, in cui si ribadisc e l'obbligo di rilevare contestualmente sulla piattaforma l'avvenuto pagamento delle fatture. In pratica questa operazione è da compiere contestualmente alla trasmissione delle distinte cassiere (o all'elaborazione del ritorno firma digitale per gli Atenei che hanno attivato la funzione).

In U-GOV per pagamento effettuato si intende quando il document o sia predec essore di un ordinativo in stato trasmesso.

Questo adempimento estrae tutti i documenti se caricati precedentemente con Modello002

I parametri specifici in U-GOV da valorizzare obbligatoriamente sono:

**Data inizio** e data fine --questi attributi fanno riferimento alla data di trasmissione dell'ordinativo di U-GOV

Nel caso sia effettuata una comunicazione di cui al punto E) non è possibile effettuare l'annullamento degli ordinativi cui i dg si riferiscono.

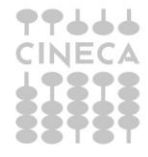

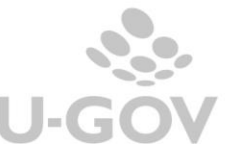

**Nel caso sia attiva la gestione Siope + degli ordinativi questa comunicazione è inibita in quanto i dati per la Piattaforma sono recuperati in automatico da Siope +.**

#### **F) Caricamento di Fatture Emesse fino al 30/06/2014 e scadute (Modello 002)**

Questa comunicazione è normata dall'art 4*-bis*, del Dl. 8 aprile 2013, con il quale si prevede che "*a decorrere dal 1° gennaio 2014, le comunicazioni di cui al comma 4, relative all'elenco completo dei debiti certi, liquidi ed esigibili alla data del 31 dicembre di ciascun anno, sono trasmesse dalle amministrazioni pubbliche per il tramite della piattaforma elettronica entro il 30 aprile dell'anno successivo*".

La comunicazione così detta "massiva" riguarderà le sole fatture o richieste equivalenti di pagamento emesse antecedentemente al 1˚ luglio 2014 che alla data in cui si effettua l'immissione dei dati non risultano ancora essere state pagate.

In merito all'individuazione delle richieste di pagamento da inserire con la procedura massiva, le nuove guide precisano che oltre a riferirsi a debiti certi, liquidi ed esigibili non ancora est inti al momento dell'inserimento dei dati in PCC, dovranno comprendere tutti i debiti non ancora estinti a tale data e non solo quelli maturati nel periodo  $1^\circ$  gennaio – 30 giugno 2014.

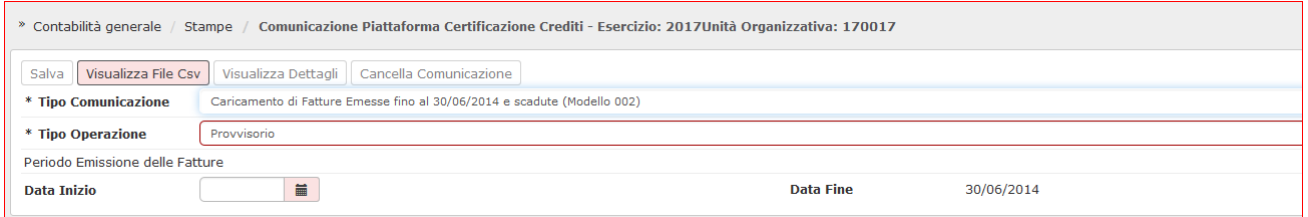

I parametri specifici in U-GOV da valorizzare obbligatoriamente sono:

Data inizio si riferiscono alla data emissione del documento, la data fine invece è impostata dal sistema al 30/06

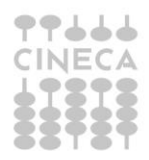

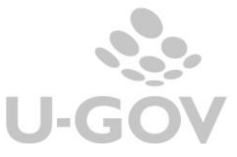

#### **G) Variazione di scadenza di Fatture Caricate (Modello 003)**

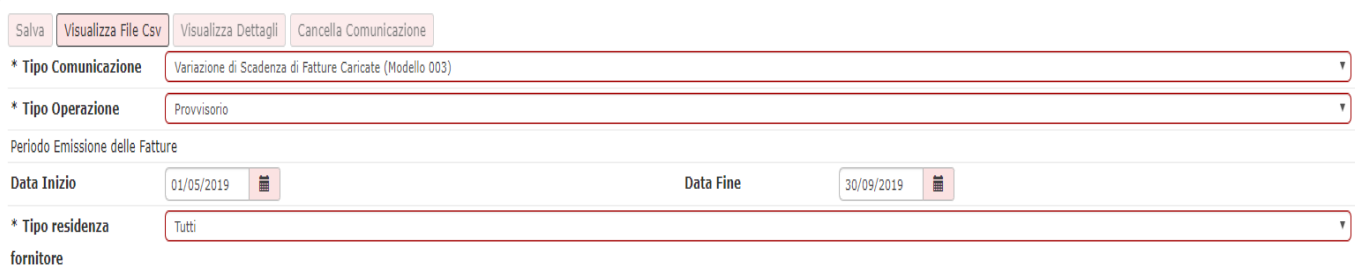

Questa comunicazione è normata dal comma 4 dell'articolo 7-bis e permette di comunic are la data effettiva di scadenza della fornitura.

L'utente può modificare in U-GOV la data scadenza in un DG già presente nel file SdI e quest a comunicazione serve per caricare su PCC la data scadenza aggiornata.

La comunicazione può essere fatta solo dopo aver salvato il mod003 contabilizzazione per evitare che PCC faccia transire lo stato delle fatture ricevute in sospeso.

Nel filtro è possibile impostare singolo periodo di emissione del documento.

Per ogni fattura vengono creati due righe distinte nel file csv: la prima marcata RS in cui si rimuove la scadenza comunicata in precedenza e una seconda marcata SI in cui si comunica la scadenza effettiva.

#### **H) Contabilizzazione di Fatture emesse fino al 30/06/2014 e contabilizzate (Modello 003)**

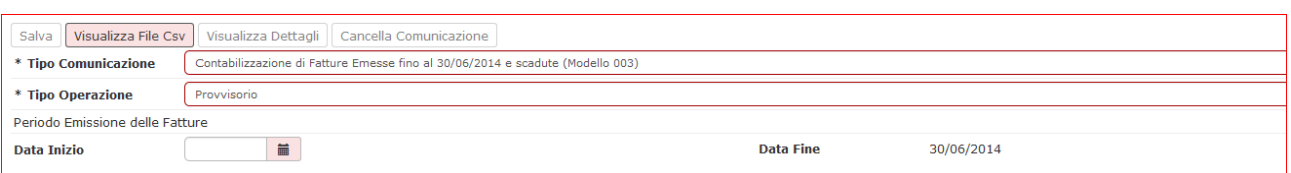

Questa comunicazione estrae le fatture già caricare in PCC tramite una c omunicazione di Modello 002.

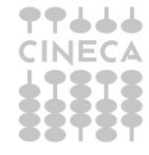

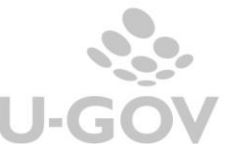

17

I parametri specifici in U-GOV da valorizzare obbligatoriamente sono:

**Data inizio** si riferiscono alla data emissione del documento, la data fine invece è impostata dal sistema al 30/06

### **I) Scadenze di Fatture Emesse fino al 30/06/2014 e scadute ( Mod.003)**

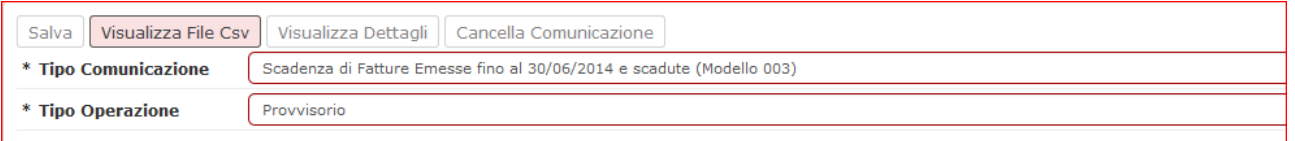

Entro il 30/09/14 è necessario produrre la comunicazione delle fatture emesse dal 01/01/14 al 30/06/14 e scadute (U-GOV considera l'attributo data scadenza del documento) i cui debiti non sono estinti; in pratica le fatture che in U-GOV non hanno ordinativo di pagamento in stato trasmesso.

E' possibile intepretare la dicitura *'scadute e non pagate'* in due modi:

- Documenti scaduti al 30/06 e non pagati alla data del 30/06/2014

oppure

- Documenti scaduti al 30/06 e non ancora pagati alla data di comunicazione 30/09.

U-GOV permette di gestire entrambi i casi.

I parametri di filtro specifici di questa estrazione sono:

- **data inizio** e **data fine** (non esposti) si riferiscono alla data documento del fornitore sono fissi e immodificabili 01/01/14 – 30/06/14
- **data scadenza** si riferiscono alla data scadenza del documento gestionale

Questo adempimento è una rilevazione *una tantum,* infatti l'elenco di questi documenti andrà nel tempo ad 'esaurimento'.

# <span id="page-17-0"></span>**3. La gestione del dettaglio della comunicazione alla PCC**

Il sistema permette di gestire una comunicazione alla PCC effettuata, le operazioni permesse sono la cancellazione, la consultazione dei dettagli e del file cvs.

Occorre selezionare il Tipo di comunicazione e il Tipo di operazione definitiva il sistema est rae le comunicazioni, selezionare la singola comunicazione.

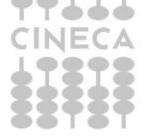

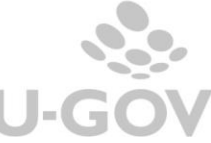

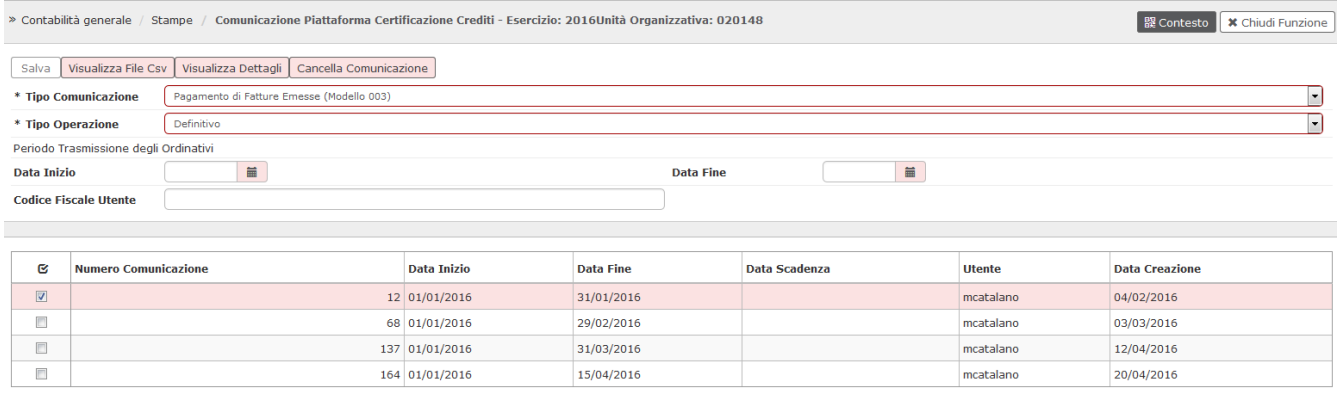

### Il pulsante **Visualizza file csv** serve per estrarre il file in formato cvs.

### Il pulsante **Visualizza Dettagli** serve per vedere i dati di dettaglio della comunicazione scelta

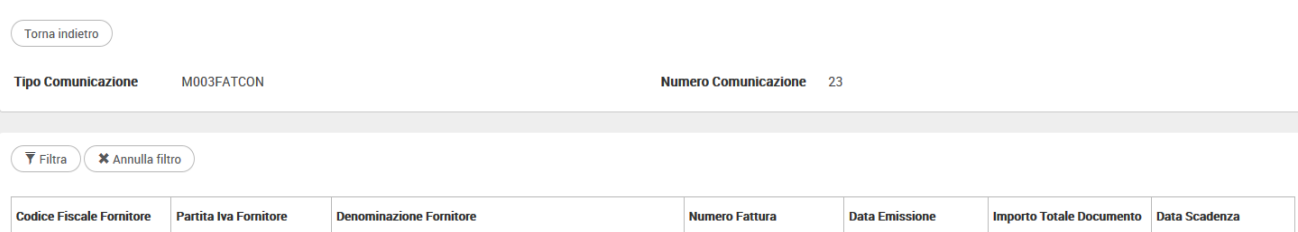

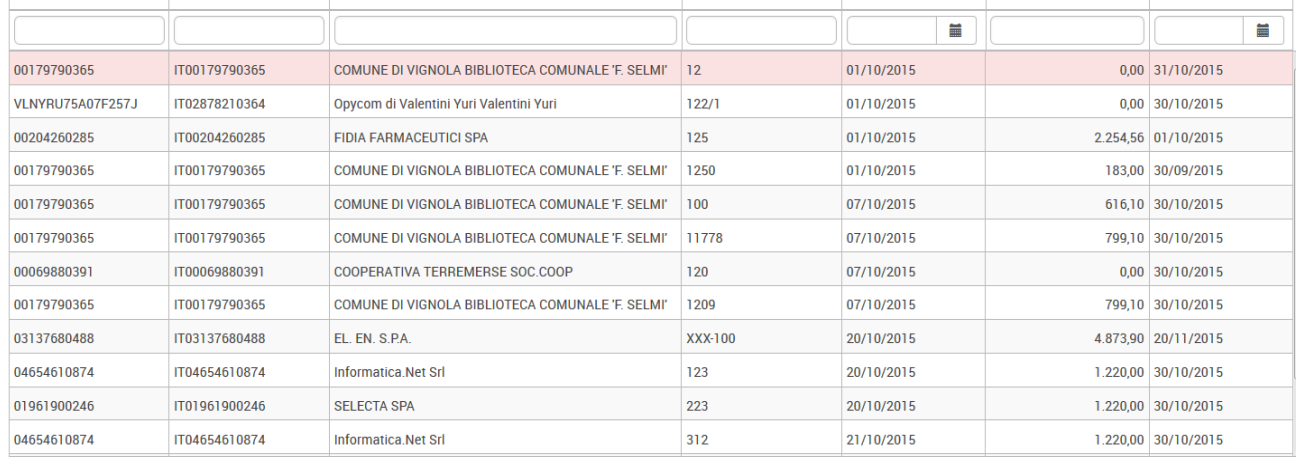

Il pulsante **Cancella Comunicazione** il sistema chiede conferma dell'operazione e po elimina da U-GOV la comunicazione scelta.

Non è permessa la cancellazione di una comunicazione se ci sono dg presenti in comunicazioni successive.

Dalla voce di menu **Contabilità generale – Registrazioni - Cancella fattura da PCC**  permette di cancellare una singola fattura dalla comunicazione.

Per selezionare una fattura usare uno dei filtri NUMERO FATTURA – DATA FAT TURA-PARTITA IVA FORNITORE premere VISUALIZZA scegliere la comunicazione da cui si vuole esc ludere e poi premere PROPONI SELEZIONATI e CANCELLA

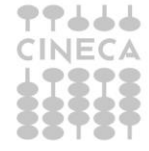

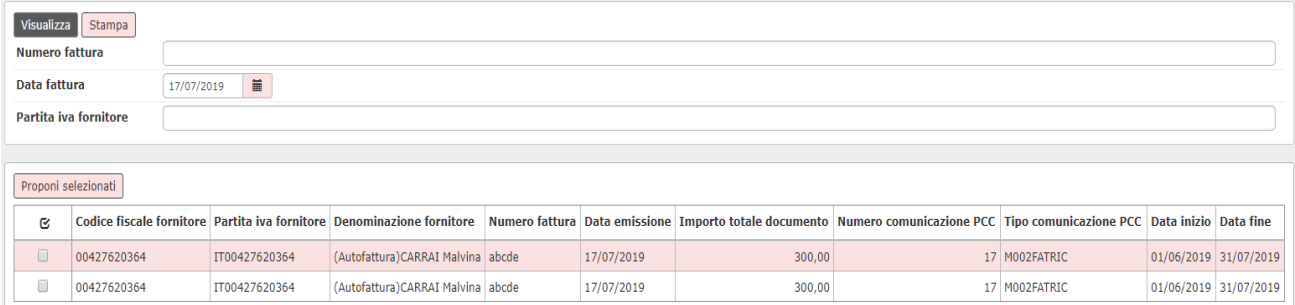

# <span id="page-19-0"></span>**4. Formato del file**

Il caricamento dei dati nella PCC può essere fatto attraverso file prodotti in formato csv secondo lo standard definito dalla norma, oppure tramite FTP per file di grandi dimensioni.

Per attivare questa modalità chiedere le specifiche a Cineca.

Per l'apertura del file csv, evitando quindi la formattazione automatica di excel che toglie gli 0 davanti ai codici fiscali occorre procedere secondo uno dei due metodi qui indicati:

#### <span id="page-19-1"></span>**4.1.Elaborare il file csv prodotto da U-GOV**

- salvare il file csv che produce U-GOV
- aprire un nuovo file excel
- sulla scheda Dati e quindi su Da testo/CSV accanto al pulsante Recupera dati.

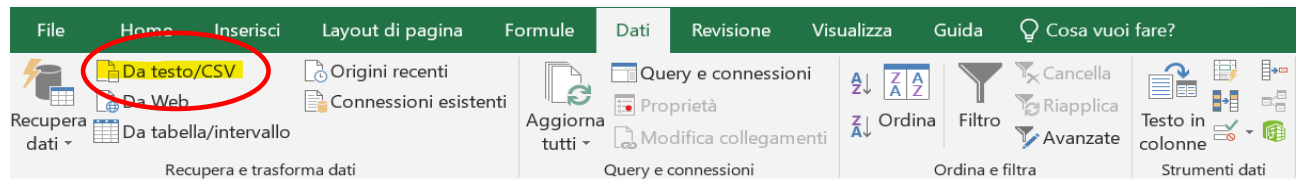

- individuare il file salvato in precedenza, quindi premere **Importa**.

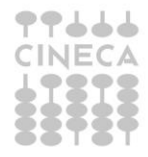

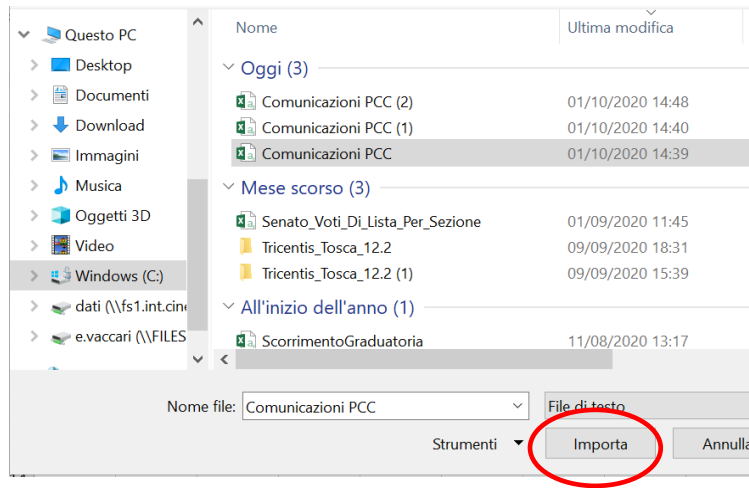

#### - Excel carica i dati in anteprima, premere il pulsante **Carica** per completare l'operazione

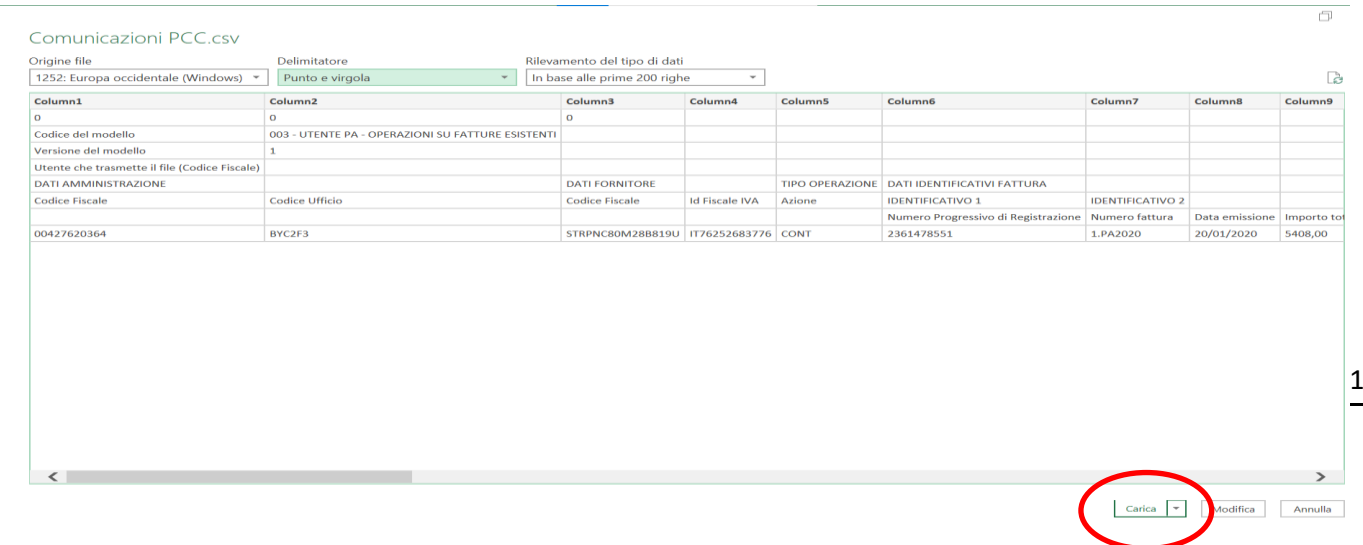

### **4.2.Utilizzare l'editor di testo**

<span id="page-20-0"></span>Aprire il file csv con **editor di testo (Notepad ++, Liber office…)** che non ha gli automatismi di excel nella gestione dei campi testo e permette di evitare la formattazione del file csv.

# <span id="page-20-1"></span>**5. La visualizzazione e la cancellazione di una fattura dalla PCC**

Il sistema consente la ricerca, la visualizzazione e l'eventuale cancellazione di una fattura dalle comunicazioni PCC definitive di U-GOV.

La funzione si trova nel percorso Contabilità generale - Registrazioni- Cancellazione di una fattura dalla PCC

Per recuperare le informazioni dell'inoltro alla PCC di una singola fattura occorre valorizzare gli attributi Numero fattura – Data fattura – Codice fornitore poi premere il pulsante VISUALIZZA.

Il sistema presenta una riga per ogni distinta comunicazione alla PCC effettuata.

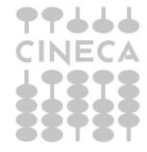

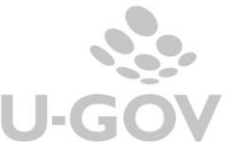

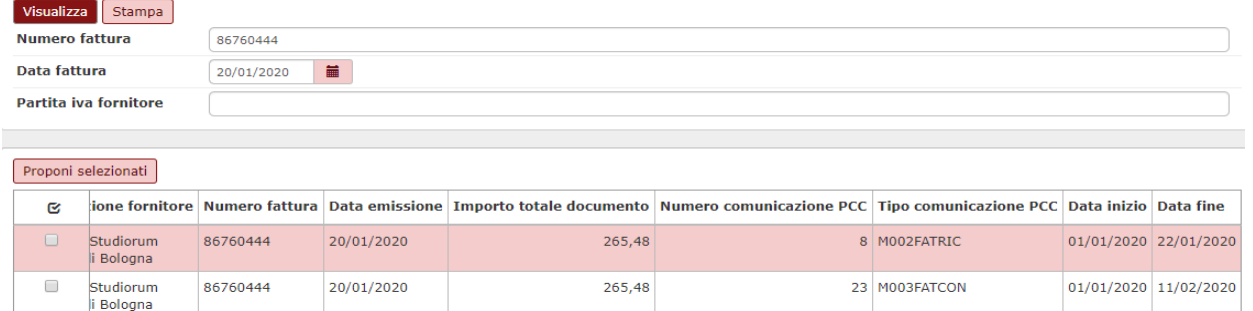

Per cancellare l'inoltro di U-GOV alla PCC spuntare il record e poi premere il pulsante CANCELLA DETTAGLIO.

E' possibile eliminare l'inoltro di tutte le comunicazioni di U-GOV in PCC di una singola fattura, per effettuare l'operazione procedere con la cancellazione dalla comunicazione più rec ente e poi una ad una con le precedenti.

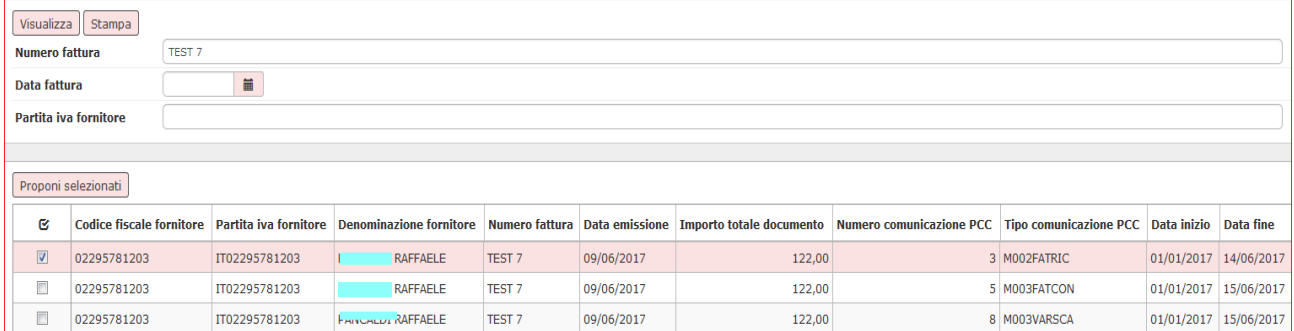

All'interno dell'estensione coge delle singole fatture è stato aggiunto il pulsante VISUALIZZA DATI PCC.

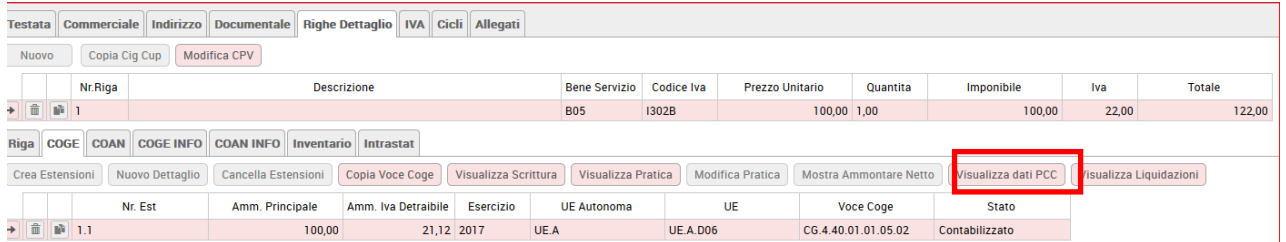

in cui sono elencate le comunicazioni alla PCC in cui la fattura è stata inserita.

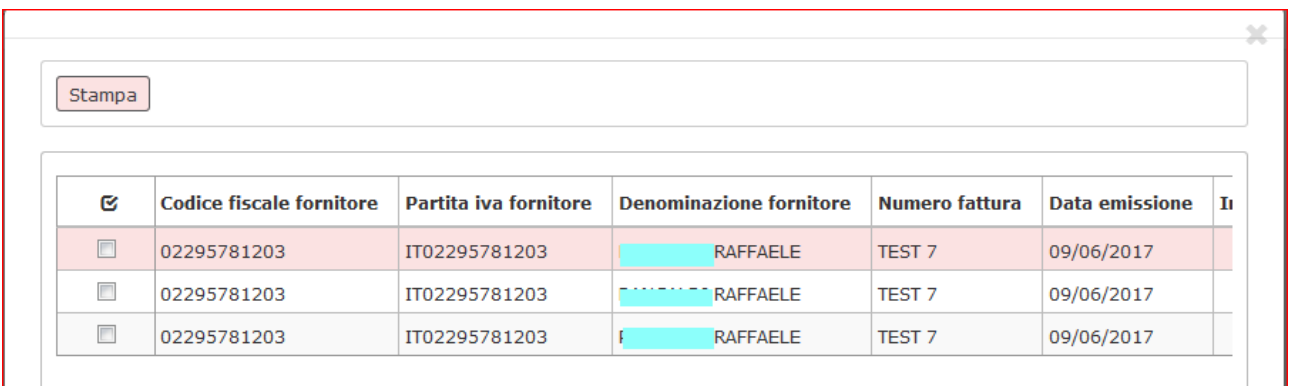

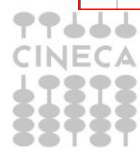

Le comunicazioni alla piattaforma per la certificazione dei crediti

# <span id="page-22-0"></span>**6. Esiti dalla PCC**

Per ogni elaborazione di file la PCC ritorna esito sia formale che sostanziale:

# **A-Elaborazione 'formale'**

Se la PCC riconosce errori formali (anche un solo errore) nel file scarta tutto e colora di rosso le righe che hanno determinato lo scarto indicando un codice di errore.

La codifica degli errori è presente nella 'Guida alla trasmissione telematica dei dati' nel sito dedicato del MEF.

# **B-Elaborazione 'sostanziale'**

Nel caso non siano stati rilevati errori formali la PCC elabora tutto il file e scart a solo le righe non corrette. La PCC colora le righe corrette in rosso e le marcate come OK, e le righe in bianco come quelle in fase di elaborazione.

### <span id="page-22-1"></span>**7. Diritti**

CO02ZCERCR\_READ Accesso in lettura alla funzione Comunicazione certificazione crediti

CO02ZCERCR\_CRUD Accesso completo alla funzione Comunicazione certificazione crediti

CO02ZCERCR\_TRANSMIT necessario per poter trasmettere le comunicazioni

CO02ZCERCR\_CREATE necessario per poter eseguire la stampa in modo definitivo

CO02ZCERCR\_DELETE necessario per cancellare le comunicazioni

# **Allegato: Gli stati contabili**

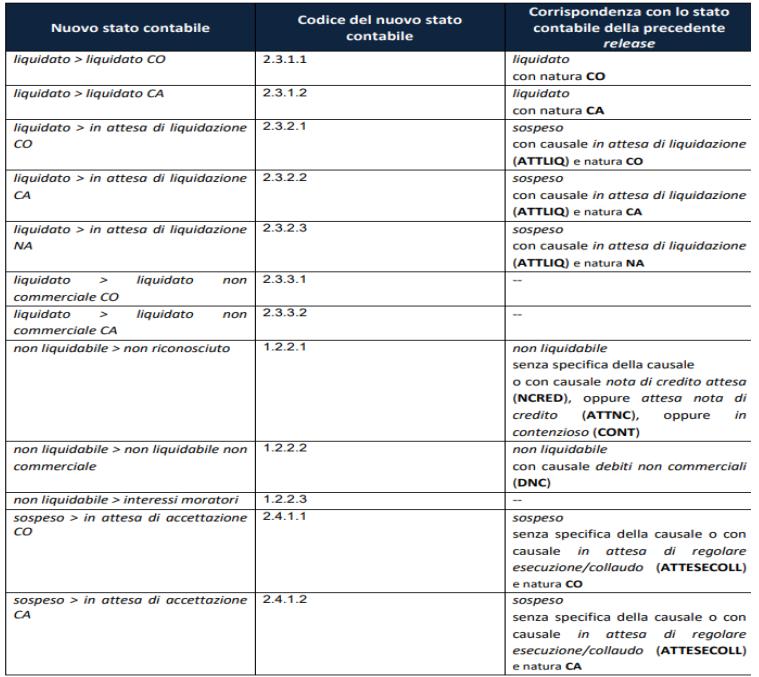

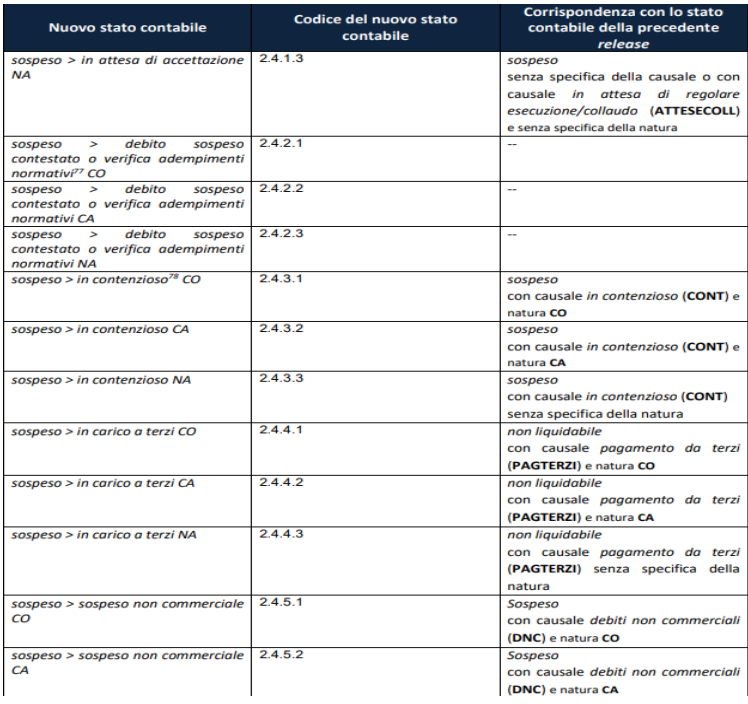

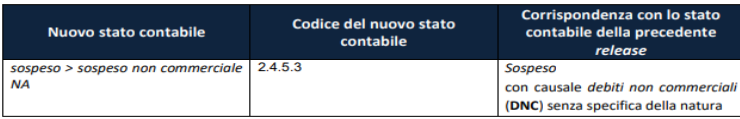

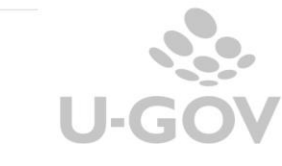

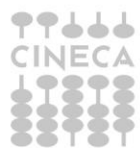